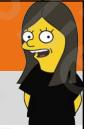

Storytelling Tools. Remote Learning Style

Leslie Fisher

www.lesliefisher.com

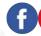

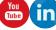

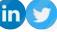

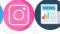

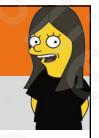

#### What's On Tap?

- A Hodge Podge of Content Creation Tools
- Designed more to introduce you to some of the items you might not know about and overview some new features / tips and tricks with the more known items
- Some of these sites, especially Avatar creation might not be appropriate for younger kids. Double check any customization site first
- Story Creation, Photo and Video Creation, AR, VR and Avatar creation will be covered

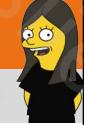

## The Outlier

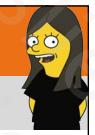

#### **Flippity**

- <a href="https://goo.gl/SuDAHu">https://goo.gl/SuDAHu</a>
- Offers a wide variety of classroom activities: Flashcards, quiz show, name picker, mix and match and much more.
- Download their template to your Google Drive
- · Change it all you want
- This slide alone could be a multi hour presentation. It has that much to offer!
- Share your Flippity creations easily to Google Classroom, Email, link and many more
- Publish your version of the template to the web and use the link they provide to turn it into flashcards!
- Free

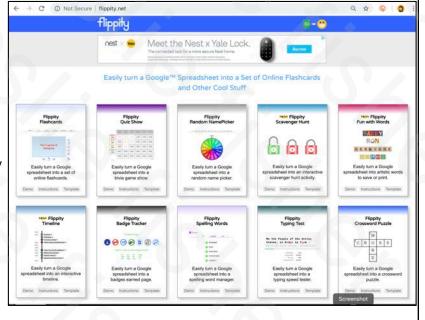

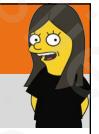

#### Flippity For Remote Learning

- http://bit.ly/2vuJQsc
- Outline all of the Flippity activities that can be set up to automatically email you results upon completion, giving you documentation and insight into how your students are doing as well as Flippity activities that can be fun and easy for students to interact with course materials, but, students will need to takes screenshots of the results or share their screens with you in a video conference in order to demonstrate their learning
- Also lists study aids, teacher aids and others that might help during a time of remote learning

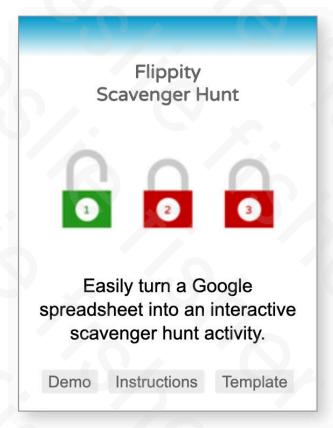

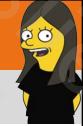

## **Story Creation Tools**

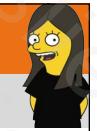

#### Adobe Spark

- https://goo.gl/ngGdRn
- Three really cool storytelling tools
- BYOD. Also available as iOS as well as Web
- Adobe Spark Video. Puts together the framework of a story. The student adds videos, images, music and their text with ease then exports it as a video
- Adobe Spark Page: Creates a dynamic flat scrollable web page. Perfect for many words and with less emphasis on visuals (however the visuals are displayed beautifully)
- Adobe Post: Quick and easy way to make a Meme, Facebook Cover, Twitter post image, etc.
- Free

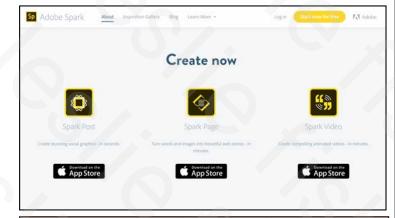

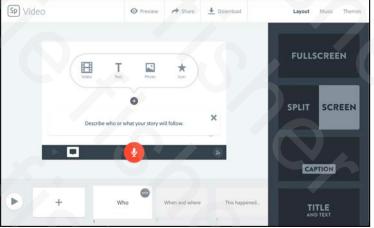

## **20**

#### Adobe Spark EDU Update

- April 2018 Adobe changed how it delivers Adobe Spark to Education
- · Spark is now free for all students of any age.
- Access to spark is now controlled via the Adobe Admin
  Panel which is part of Creative Suite?
- Do not have Creative Suite at your site? Adobe will then add the portal for you to give you access to Spark
- Search is now filtered to be age appropriate.
- · Premium features such as branding are now free
- https://spark.adobe.com/edu/

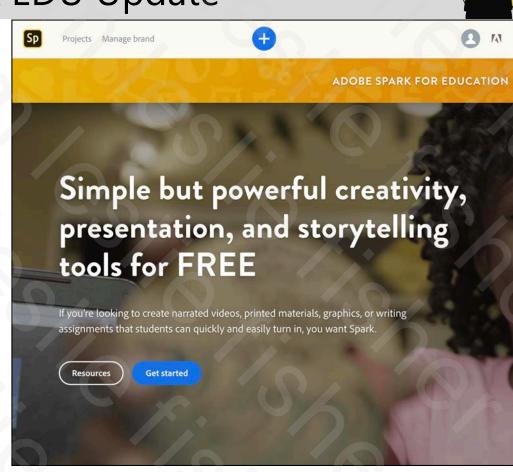

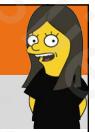

#### Microsoft Sway

- Online creation tool for newsletters, presentations and documents
- Easily drop in photos, videos, and other multimedia. Sway is integrated with your device, social networks, and the web.
- Suggests searches to help you find relevant images, videos, and other content that you can drag and drop right into your creation.
   No need to juggle apps and web pages to find what you want.
- Dynamically adapts so it looks great on any screen, and can be shared or co-edited with a simple URL.
- Content can easily be shared with others via URL

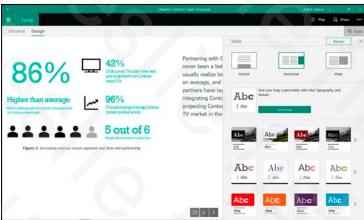

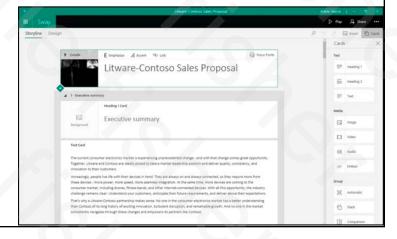

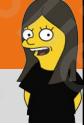

Shiny Object Sidetrack!

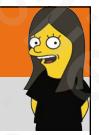

#### Quickdraw. A Google Experiment

- http://bit.ly/2XAjVw4
- Uses Machine learning and AI to try to figure out what the heck you are drawing.
- Provides 6 different requests of things for you to draw and gives you 20 seconds for each of them
- You will hear audible guesses along the way while you doodle
- After the doodling, you can see how other people drew the same thing, why it thought you were drawing something else, etc.
- Free

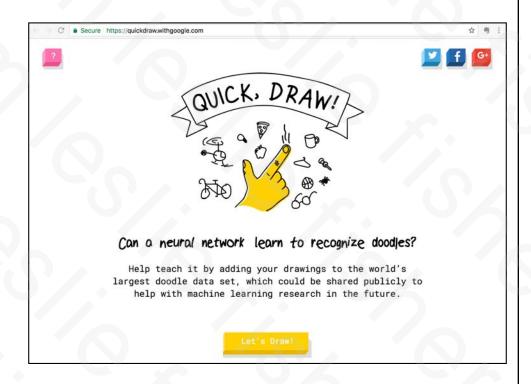

#### **Autodraw By Google**

- http://bit.ly/2DmdobM
- Autodraw uses Machine Learning, Artificial Intelligence and a reference to all the wacky things humans have been drawing into Quickdraw to help make your ugly looking drawing less ugly
- Simply start the draw process. A list of guesses at the top will be displayed
- If you see what you are drawing listed simply click on it to have your drawing replaced with the spiffy looking professional version.
- Can change the color of the drawing, export it, etc.
- Free

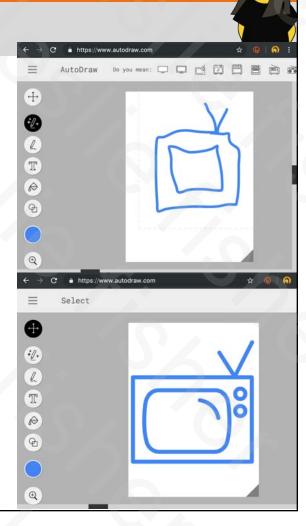

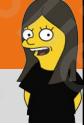

## Back to Storytelling

#### **Book Creator**

- https://goo.gl/2De5qt
- A great BYOD solution to allow students to easily create books
- Add text, graphics, shapes, audio, video images easily
- Updated fall 2018 to include embedding from supporting websites. (ty of web sources including Fliprgrid, YouTube, 360 Maps, Google Maps, Google Drive and a host of others.)
- Books can be exported to the web, .pdf or printed
- Teacher gets 40 books for free which can be removed and not count towards total number. \$60 + for additional books

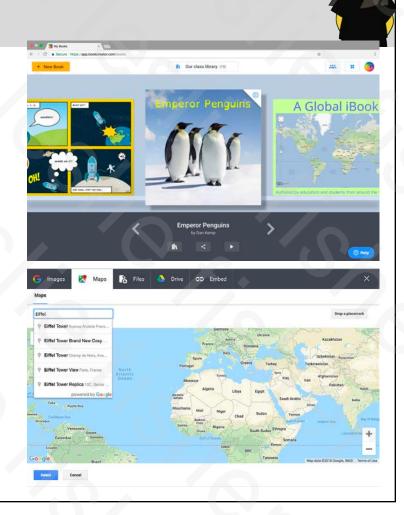

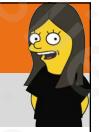

#### New Updates To Book Creator

- Accessibility
- You can now use the arrow keys to navigate through a book
- You can now dictate text in 120 different languages
- Videos have the option for subtitles which can be entered via text or recognized via AI. Subtitles can also be edited for typos, etc.

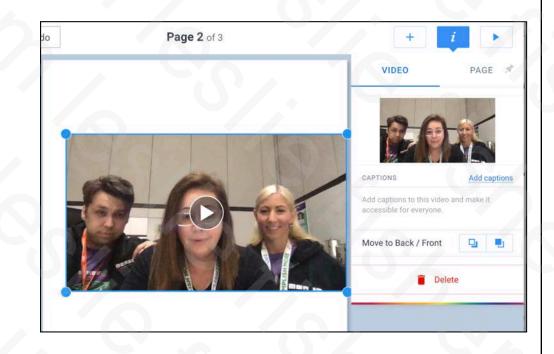

### New Updates To Book Creator

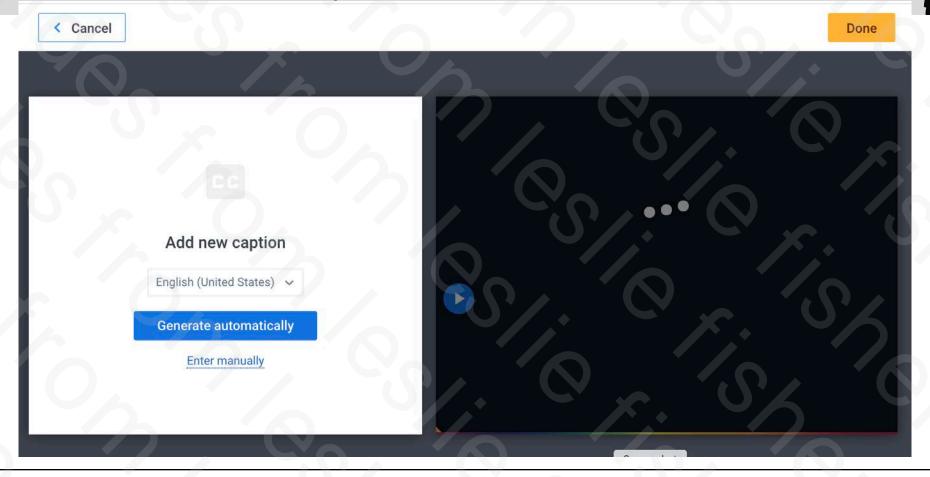

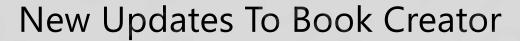

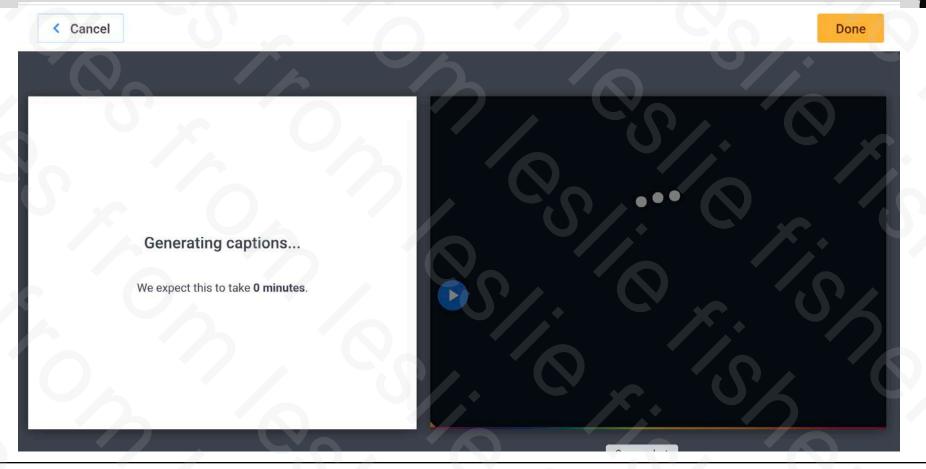

#### New Updates To Book Creator

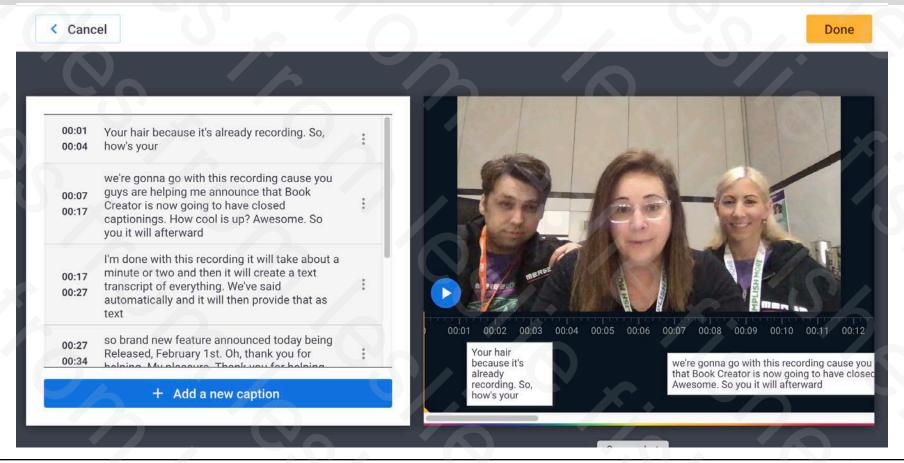

< Cancel

#### New Updates To Book Creator

Done

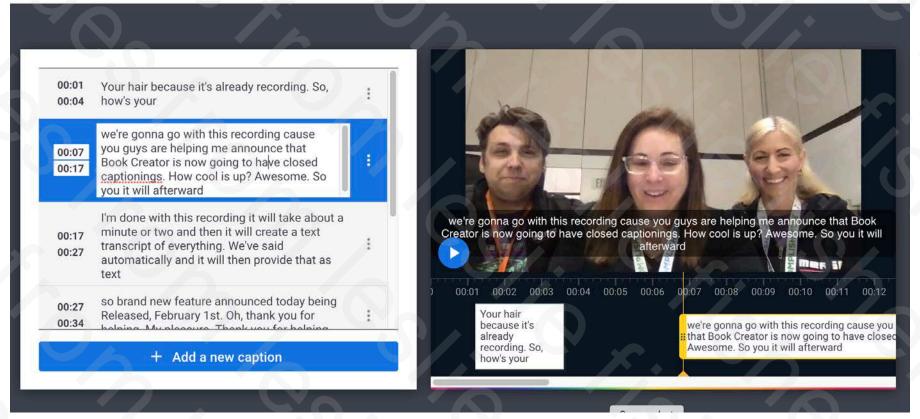

#### Wakelet

- http://bit.ly/2Ps7Vnk
- Allows you to easily curate content from the Internet into one location which turns into a story page, portfolio, etc.
- Supports Twitter (which is rare), Vimeo, Youtube, Instagram, PDF, Web, Flipgrid, One Drive, Dropbox and text
- Free
- Examples: <a href="https://wakelet.com/wake/qtF7czYVq">https://wakelet.com/wake/qtF7czYVq</a> and <a href="https://wakelet.com/@mbrooksfilms">https://wakelet.com/@mbrooksfilms</a>

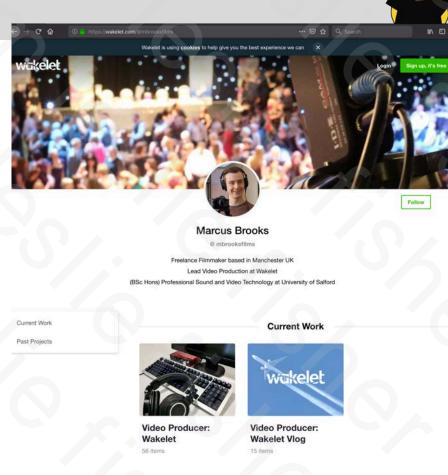

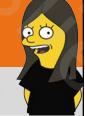

#### Story Speaker

- https://goo.gl/3d8tSn
- A Chrome Add on that also uses Google Home
- Just write your story in a Google Doc, push a button, and every Google Home device linked to your account can play it.
- You don't need to know how to code.
  Basic and advanced templates get you writing quickly.

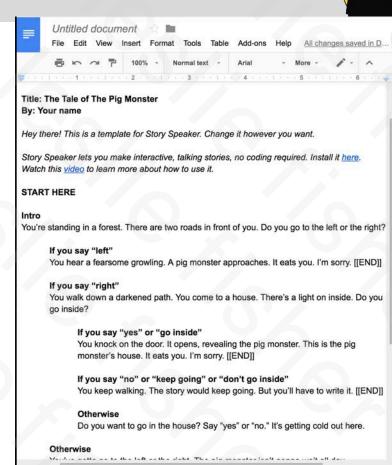

#### My Storytime

- http://bit.ly/38GagVF
- Inspired by a military family
- Record your story. Even upload existing audio files
- You control access of who hears your stories
- Play stories back on your Google Nest by saying "Hey Google, talk to My Storytime."
- Share your stories with family and friends so they can listen and contribute to your stories
- Free

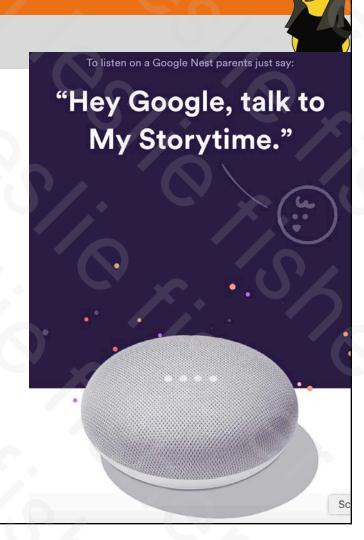

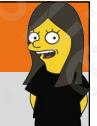

#### Google Experiments

- https://bit.ly/351lbZP
- Experiments using Chrome, Android, AI, Web VR, AR and more
- Collections are submitted by coders and Google is adding more every week
- You can even submit your own experiment
- Many different topics and hundreds of experiments

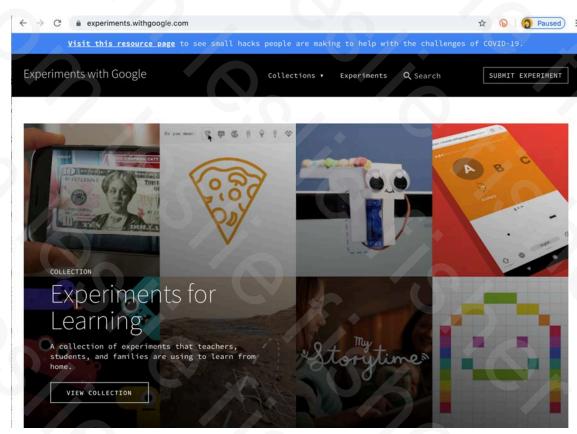

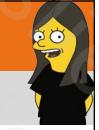

#### Toontastic 3D

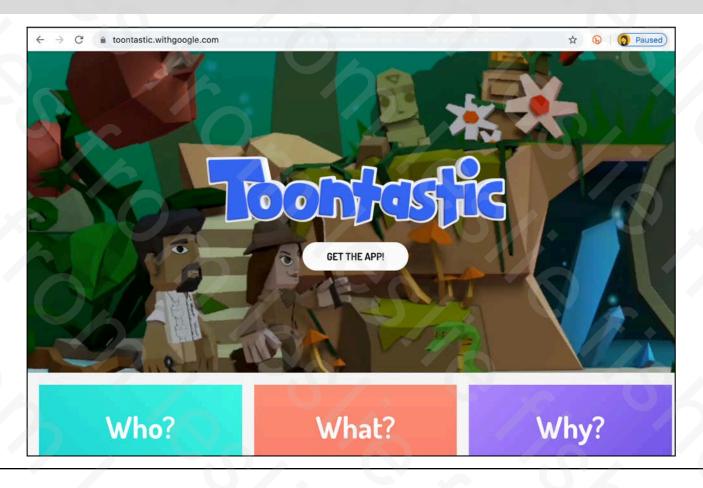

## 20

#### Creating Your Own Google Earth Projects

- Now when you open Google Earth you will see an option which is a marker on a map
- Clicking that will open an area where you can make a new project.
- It's like Google Tour Builder but a little more focused on mapping
- You can 3D, content blocks and more and yep! Can add collaborators
- Tutorial: <a href="https://bit.ly/3cR42EV">https://bit.ly/3cR42EV</a>

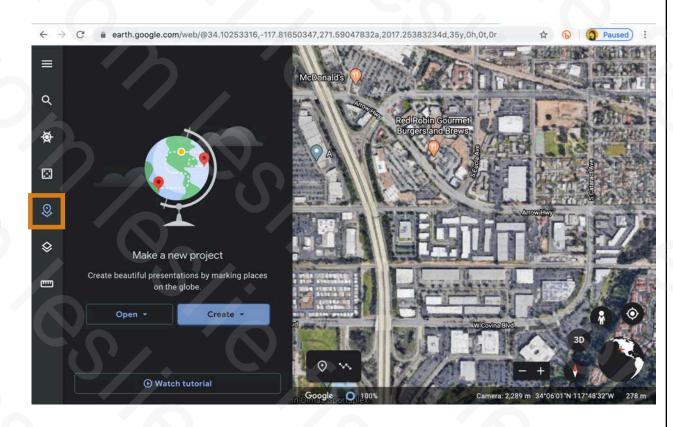

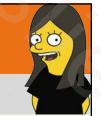

#### The Novel Effect

- http://bit.ly/38zeHkY
- Read Aloud Books on iOS and Android
- Music, sound effects, and character voices play at just the right moment, adjusting and responding to your voice as you read your favorite titles together
- Hundreds of popular picture books available, and more added regularly list of titles: <a href="http://bit.ly/39Hldq7">http://bit.ly/39Hldq7</a>
- Also now available in video. <a href="http://bit.ly/39KLt3W">http://bit.ly/39KLt3W</a> Read lines out loud. Available on the web to try out.
- Free, but you have to purchase the book online.

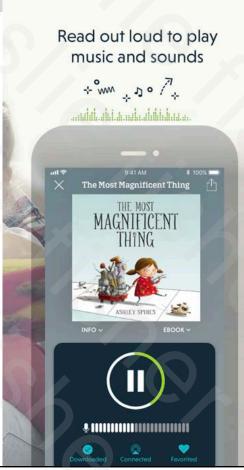

#### **Twitter Moments**

- Chances are you have seen Twitter moments.
- You can actually create your own Twitter Moments, but, you have to be using the website, <u>twitter.com</u> to do so and not the app.
- Another Great place to curate a Twitter story? Wakelet! <a href="https://wakelet.com">https://wakelet.com</a>
- Wakelet Example: <a href="http://bit.ly/211UbkK">http://bit.ly/211UbkK</a>

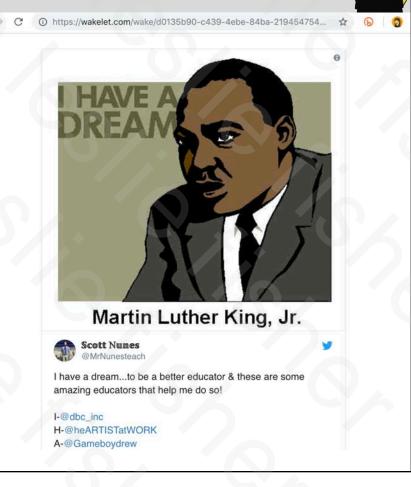

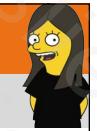

#### To Create a Twitter Moment

- Click on your picture on <u>twitter.com</u> and select Moments.
- You will see options to name your moment, set the cover and then various ways to include tweets within your moment (Liked tweets, tweets by account, search and specific tweet link)
- You can select tweets individually to be added to your moment
- Once you click Public a link will be created for your moment.
- People can also click on your Twitter page to view your moments as well.

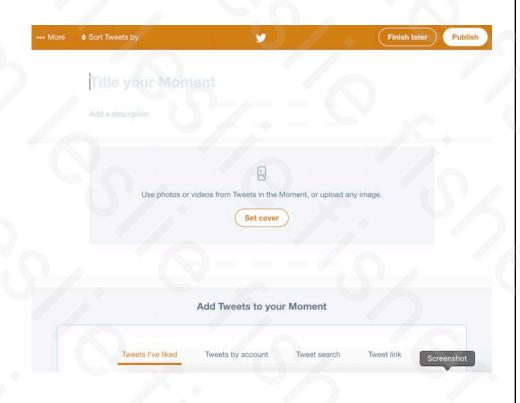

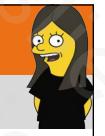

#### Timeline JS

- https://goo.gl/BTU3OT
- Build an incredibly pretty timeline using their website and a Goggle Sheet template
- Uses text, images and video which can all be placed online and included in the sheet via link
- Generates Embed code allowing you to place into the website of your choosing
- Example: <a href="https://goo.gl/U8JyUs">https://goo.gl/U8JyUs</a>
- Free

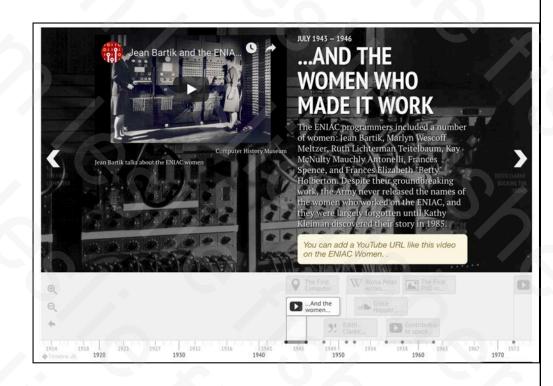

# 20

#### Storyline

- https://goo.gl/6687ix
- They provide a google sheet template that you copy into your Google docs.
- Line by line enter the year, title and text.
- Publish the sheet, paste the link on their website and it will create an interactive storyline for you
- Free

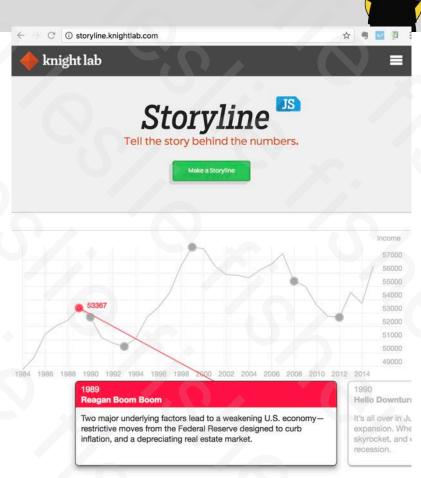

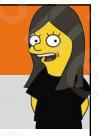

#### StoryMap JS

- https://goo.gl/lh5GyN
- Web site that allows you to add content to a map. And follow along the path you set for it.
- Add a slide for each point in your story. Add the specific location and a link to the content
- It will then add a point to your map and put together a visual story via points in the map
- Example: <a href="https://goo.gl/Z2mpk4">https://goo.gl/Z2mpk4</a>

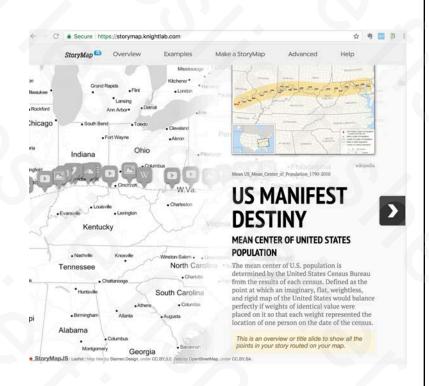

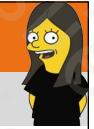

#### TesTeach

- https://goo.gl/YGpC7B
- Create Step by step guides for any topic
- Insert video, audio, stills, links from Web, YouTube, Dropbox, Google Drive, Educreations, etc.
- Can then share projects on a variety of online services as well as mobile devices
- Available on iOS and Web
- Free. However, there is TesTeach for schools which has a monthly fee and includes, tracking, sharing, collaboration and standards alignment

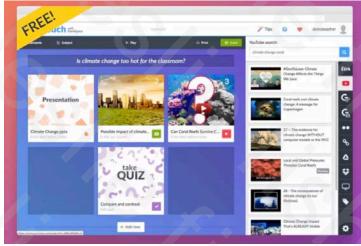

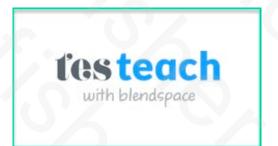

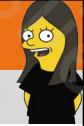

Photo and Video Creation Tools

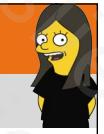

#### Juxtapose

- https://goo.gl/97qCBG
- Find online two images you would like to compare or upload your own
- All you need is the link where to find them online
- Best to make sure both of the images are the same size (but not required)
- Add optional label and credits
- Juxtapose will place the two images side by side with a slider that you can slide across the images to compare them to each other.
- Example: https://goo.gl/Q4zaY8
- Free

#### Then and now: Two iconic Chicago theaters

By John J. Kim Contact Reports

APRIL 24, 2015, 10:51 PM

The Aragon Ballroom Use the slider to view the two photos

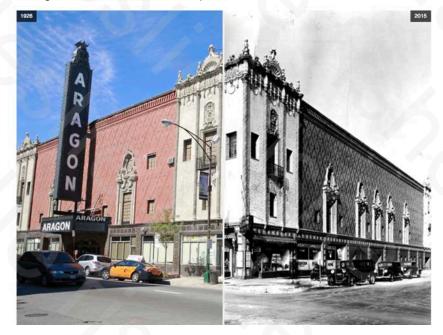

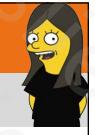

#### Screen-cast-o-matic

- https://goo.gl/zsLnLa
- · Available on Web, Mac and PC and Chrome
- Records your screen complete with mouse and click callouts, audio and an optional video window of your noggin!
- Can then export to a variety of cloud services or save to your computer
- Pro version allows for all sorts of options including edits, cuts, ducking and much more!
- Pro version is very easy to use, feature rich, affordable and my go to screen recorder / editor.
- Pro version \$18 a year

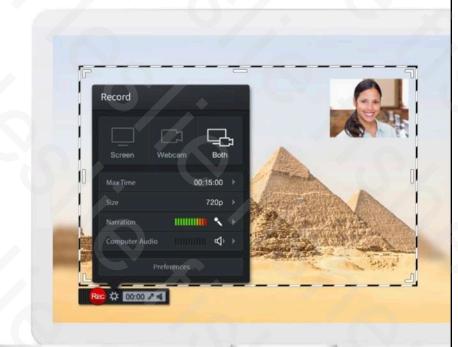

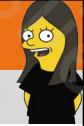

## **Augmented Reality Creation**

### Goodbye.....HP Reveal

- https://goo.gl/iV9PXp
- This used to be called Aurasma
- Easiest Augmented Reality to create in the classroom
- Take a picture of something. This will become the visual target for the app
- Record video or capture another picture that will be displayed when the app recognizes your target
- You can make your projects public or place them in a channel which can only be found by knowing the exact channels name
- Used to make yearbooks come to life, advanced student projects and so much more
- New higher end studio allow teachers and students to create more advanced projects
- Free

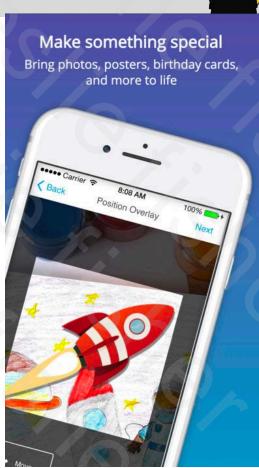

#### Hello...Flipgrid AR

- Any response on a gird you created can have a QR code created to highlight just that response. This has been a great feature to share responses with parents, etc.
- All of those QR codes are now Augmented Reality Ready!
- Simply run the Flipgrid App and select the join / code option. It will open up your camera
- Scan over the QR code and watch the response play in Augmented Reality.
- The possibilities for this are endless! For example, imagine a code on an assignment where the teacher appears with some tips, tricks, suggestions, extra coaching, teaching, etc.

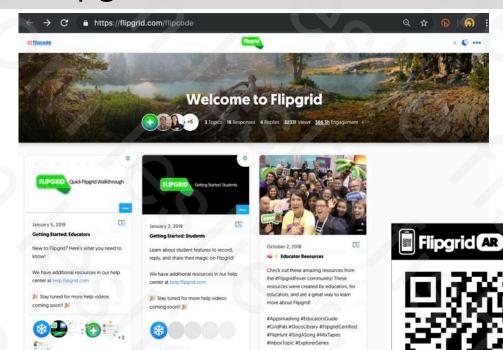

Adam Parker G.

## E CO

#### Wonderscope

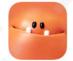

- http://bit.ly/2UyOUDg
- Uses Augmented Reality to transform the space around a child to a story
- You can read the story along with the characters that appear and even ask them questions.
- This app is adorable!
- Free

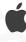

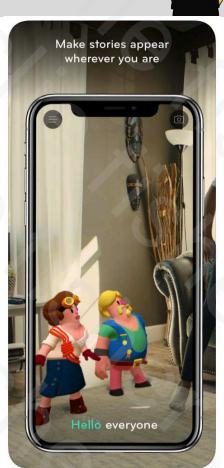

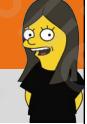

Virtual Reality Creation

#### Did You Know You Can View Expeditions in a Browser?

- Yes! The first few years of Google Expeditions was only available on mobile.
- Then, Google released Poly which is an online library where people can browse, share, and remix 3D and VR assets.
- One of the areas is tours which has listed tours created by Google Expeditions as well as others.
- Unlike the Expeditions app, you cannot choose between tour and guide mode. Tour mode is the only Chrome viewing option.
- You can even Use Google Poly on a mobile device and view tours
- Tours from Everyone: <a href="http://bit.ly/2KSF1hA">http://bit.ly/2KSF1hA</a>
- Tours from Google: <a href="http://bit.ly/2MYuaDE">http://bit.ly/2MYuaDE</a>

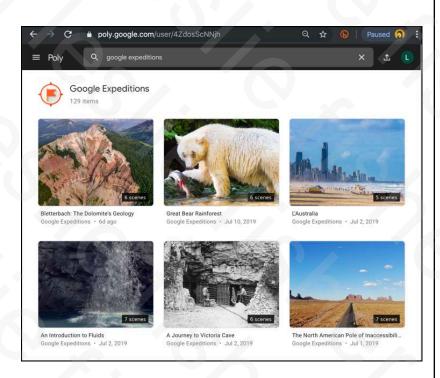

#### How About a List of Every Expedition Google Has Made?

- Now that you just learned you can view expeditions on the web, how about a list of Available Expeditions Made By Google: <a href="http://bit.ly/2ppmvol">http://bit.ly/2ppmvol</a>
- There is even a place to upload your own lesson plans for an expedition to share with others.
- You are welcome. I love you ©

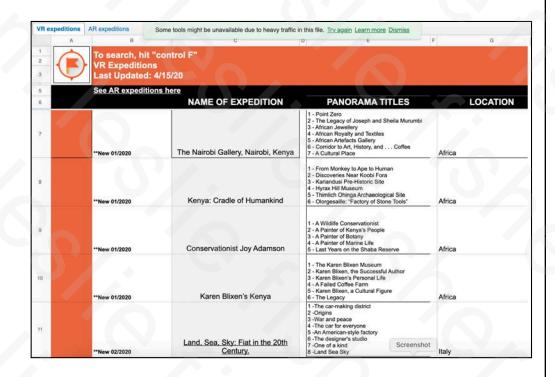

#### You Can Also Now Make Your Own Google Expeditions

- Before we jump into how to make your own Google Expeditions, lets see if I surprise you with this.
- Google Poly. A Google website that allows you to explore the world.
- While lots of it is 3D, there are some virtual reality options. One of them being Tours!
- Any tour you can view in Google Expeditions can be viewed in Google Poly
- https://poly.google.com/tours

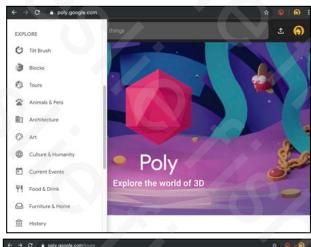

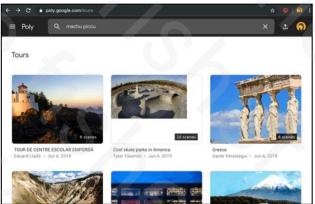

# 200

#### Google VR Tour Creator

- http://bit.ly/2JDiRwz
- Allows you to easily add 360 map images as well as your own
- Add additional images as points of interests including text descriptions
- Add additional 360s to create a scene
- Now includes support for Google Expeditions

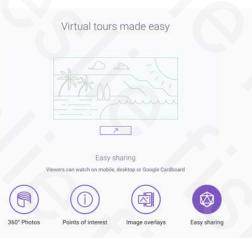

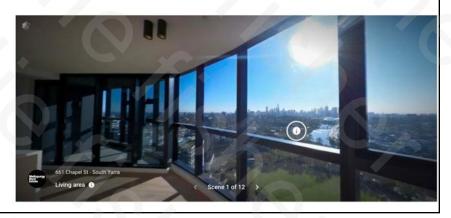

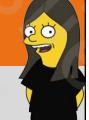

#### Google Street View

- Explore world landmarks, discover natural wonders and step inside locations such as museums, arenas, restaurants and small businesses with Google Street View.
- App allows you to create 360 degree panoramas which can be location tagged and shared if you want.
- iOS and Android <a href="http://bit.ly/2yP02TG">http://bit.ly/2yP02TG</a>
- Free!

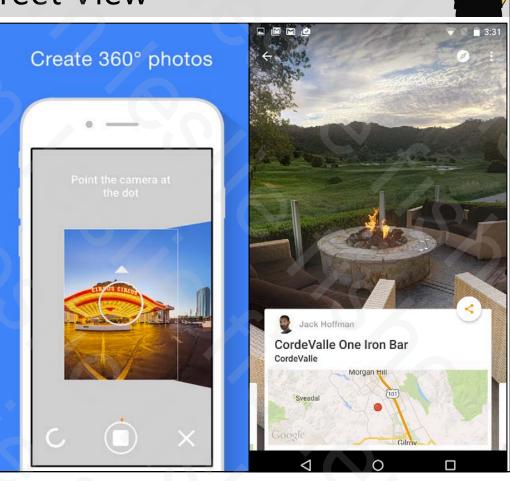

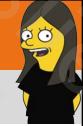

#### **Avatar Creation**

## S.C.

#### Bitmoji

- https://www.bitmoji.com/
- The Grandaddy of Avatar creation
- Available on web, iOS, Android, Chrome
- Can take a selfie to help create your Bitmoji.
- Enhanced Bitmoji was added in early 2018 giving you even more options
- Can then add all sorts of scenes and text
- There is a one billion percent chance someone has sent you a bitmoji or you have seen one posted on Facebook
- Free

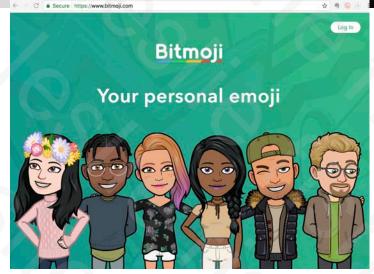

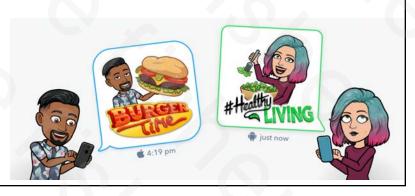

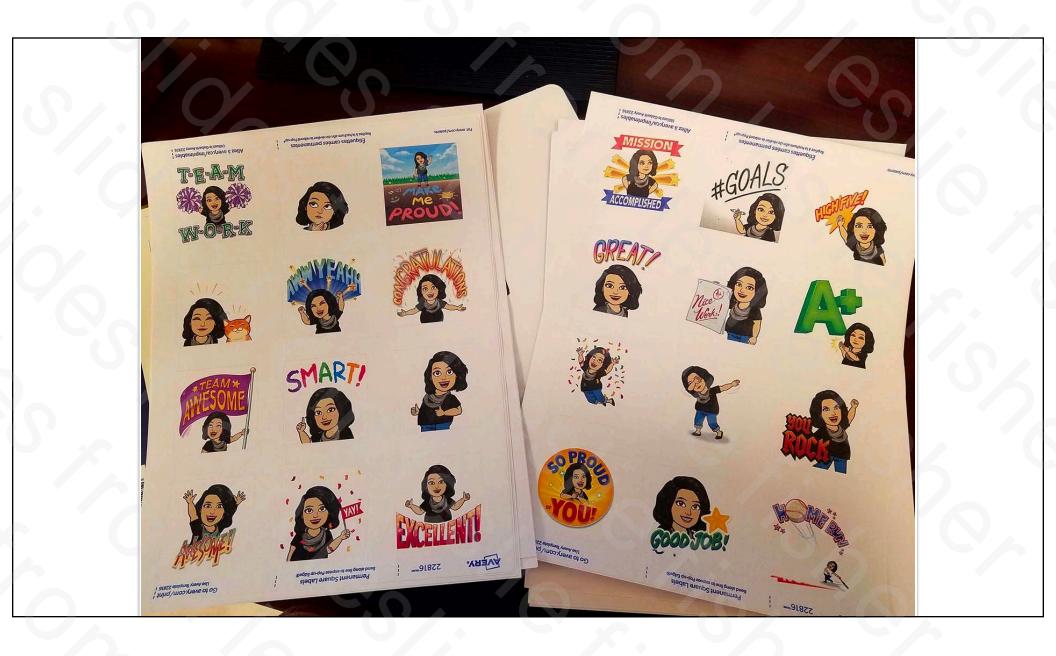

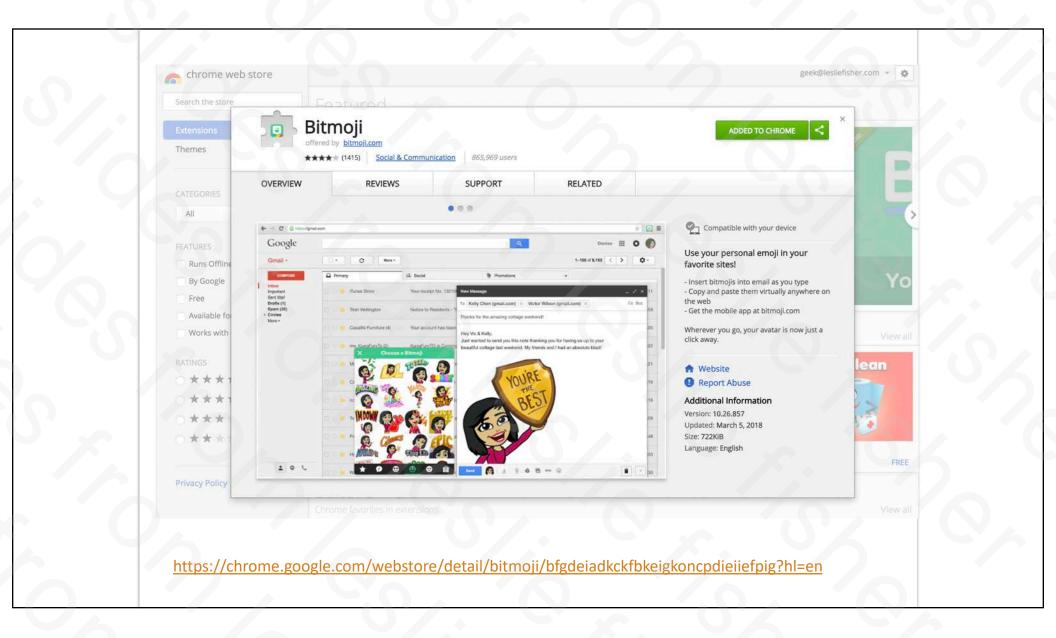

#### MeMatic

- Android: <a href="http://bit.ly/2sJA5Su">http://bit.ly/2sJA5Su</a>
- iOS: <a href="https://apple.co/2sLEX9F">https://apple.co/2sLEX9F</a>
- Has some base images of popular memes or you can use your own
- Has any default styles to add text or you can crate your own
- Can even create fake news headlines
- Free

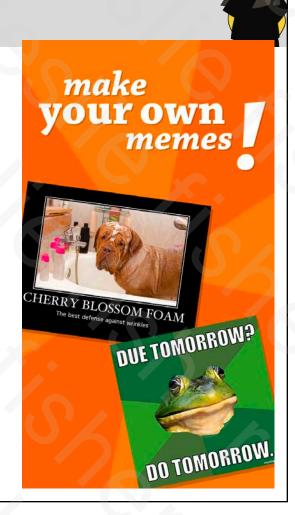

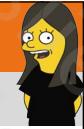

#### Thank You!

Leslie Fisher

www.lesliefisher.com 

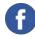

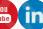

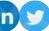

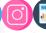